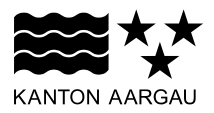

# **DEPARTEMENT FINANZEN UND RESSOURCEN**

Informatik Aargau

Applikationsmanagement

5. April 2017

#### **Anleitung zum Unseal-Wizard**

## **Grundlagen**

Beim Unseal-Wizard handelt es sich um ein Programm, mit dem Sie Ihre neue SmartCard entsperren können. Um diese Entsperrung durchführen zu können, benötigen Sie einen Aktivierungscode (S-PIN oder Unseal-PIN). Dieser Aktivierungscode wird Ihnen durch das LRA Office mitgeteilt, nachdem Sie sich bei einem RIO (Registration Identification Officer) haben identifizieren lassen und Ihnen die neue SmartCard überreicht wurde.

Sie finden den Unseal-Wizard auf Ihrem Computer unter Start – Alle Programme – Swiss Government PKI – Token Unseal.

Swiss Government PKI

Certificate Renewal PIN Reset **Token Unseal** 

#### **Voraussetzungen**

Sie verfügen über eine neue SmartCard und den Aktivierungscode. Sie haben Zugang zu einem Computer, der nicht das SmartCard-Login erzwingt.

Sie können den Unseal-Vorgang auch zusammen mit Ihrem RIO durchführen.

## **Anleitung Unseal-Vorgang**

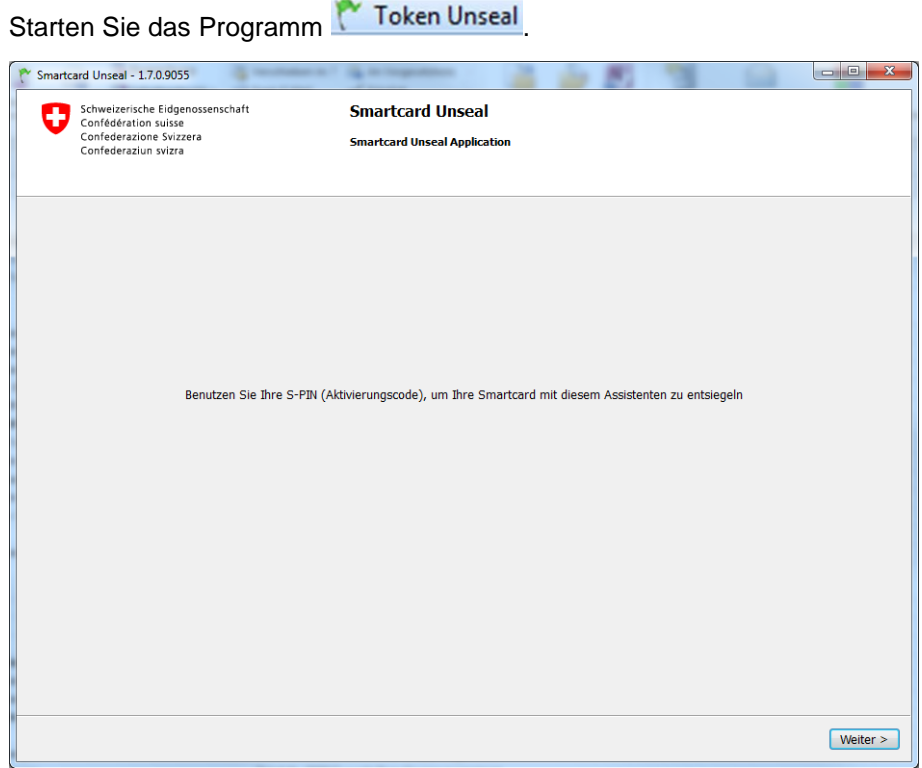

Schieben Sie jetzt Ihre neue SmartCard in den Kartenleser und klicken Sie auf Weiter >.

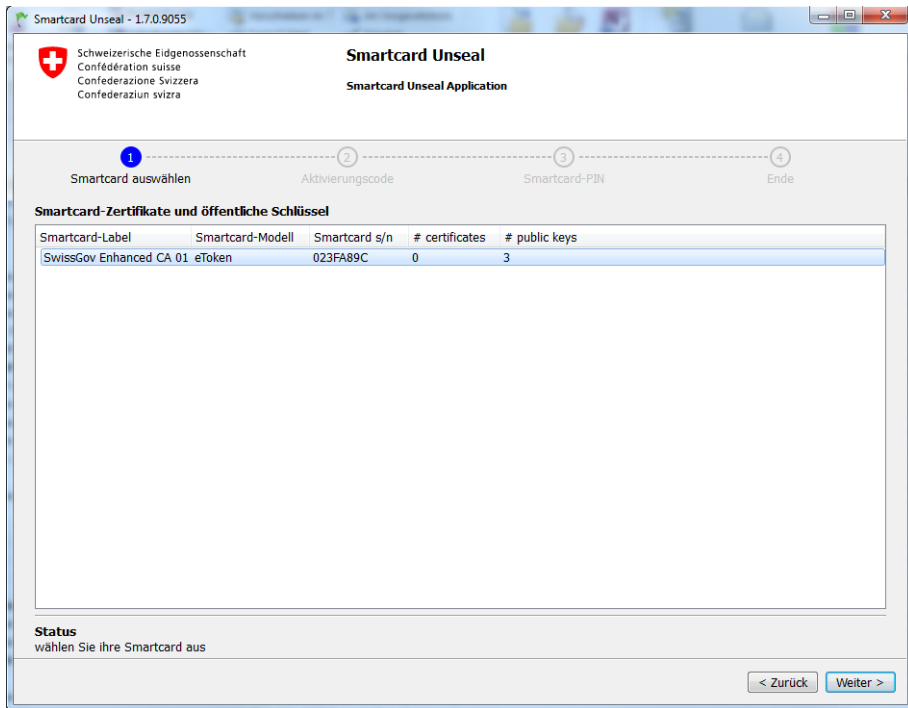

Normalerweise sollte ein einzelner Eintrag in der Liste «Smartcard-Zertifikate und öffentliche Schlüssel» erscheinen. Sind mehrere SmartCards in der Liste aufgeführt, wählen Sie die SmartCard aus, die noch keine Zertifikate enthält (# certificates = 0). Klicken Sie dann auf weiter >.

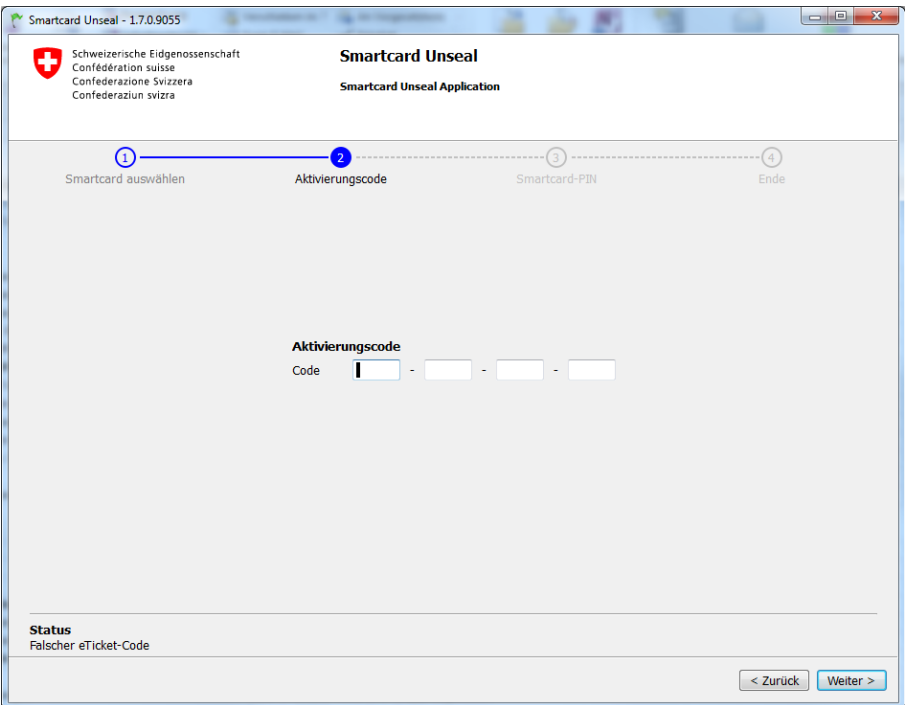

Geben Sie in die 4 Teilfelder den Aktivierungscode ein, den Sie vom LRA Office erhalten haben und

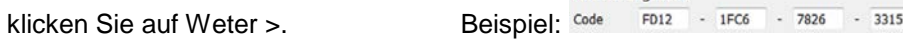

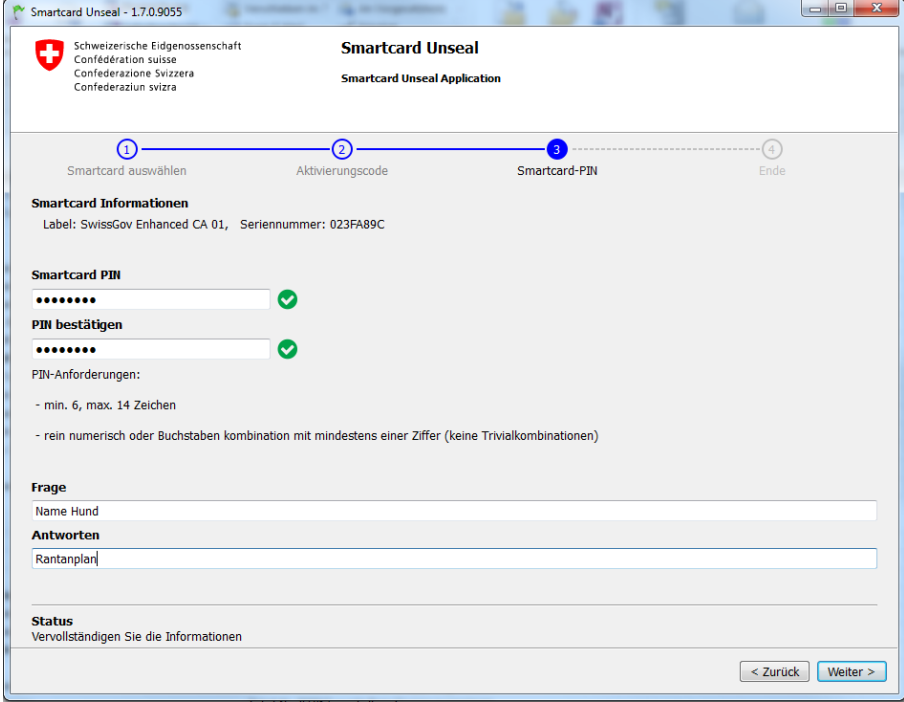

Geben Sie jetzt Ihr persönliches SmartCard-Passwort (PIN) ein. Das Passwort muss zwischen 6 und 14 Stellen lang sein und aus einer Kombination von Zahlen und Buchstaben bestehen.

Im unteren Bereich geben Sie eine persönliche Frage und die korrekte Antwort ein (Revokationspassphrase). Sollten Sie Ihre SmartCard telefonisch sperren lassen müssen, wird Ihnen u. A. diese Frage gestellt, die Sie korrekt beantworten müssen.

Klicken Sie danach auf Weiter >.

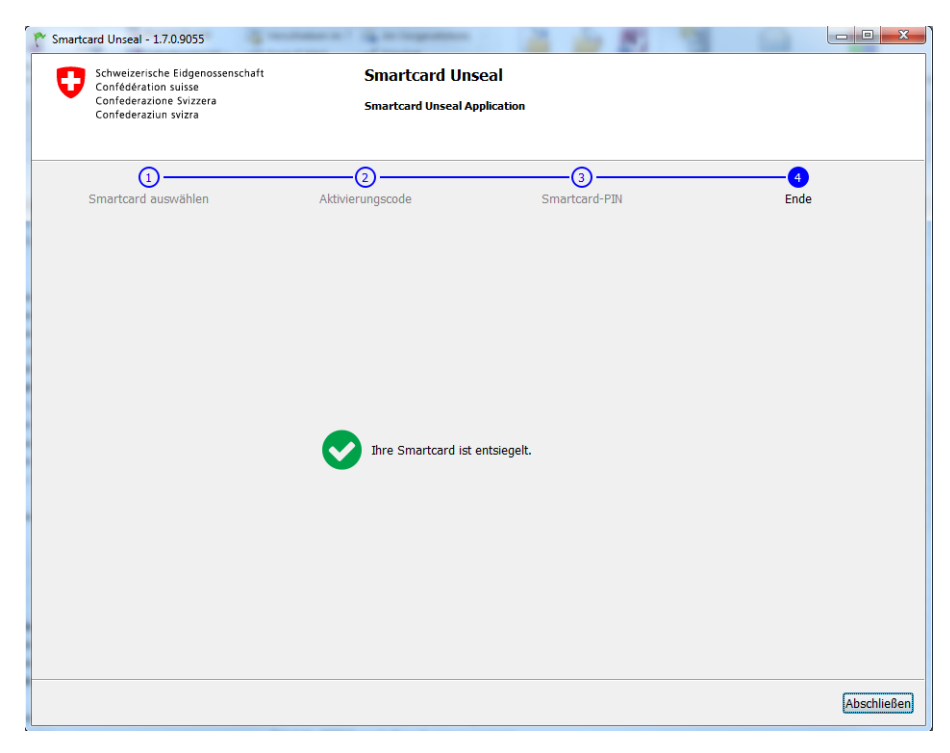

Damit ist der Aktivierungsvorgang für Ihre neue SmartCard beendet.